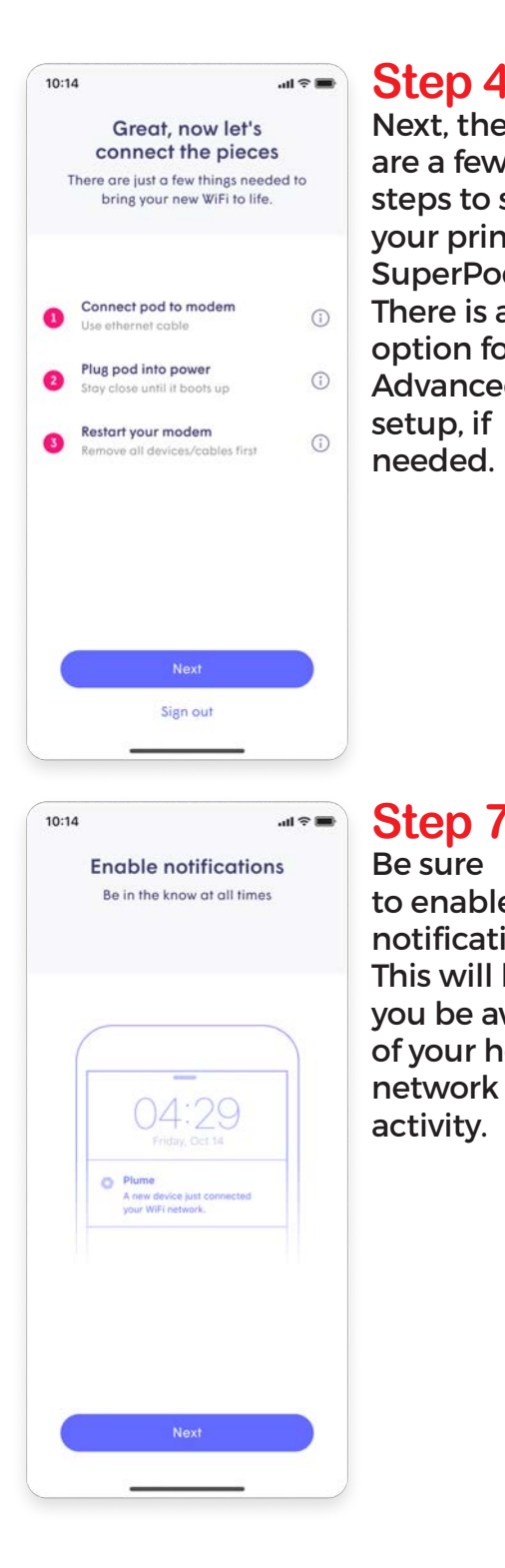

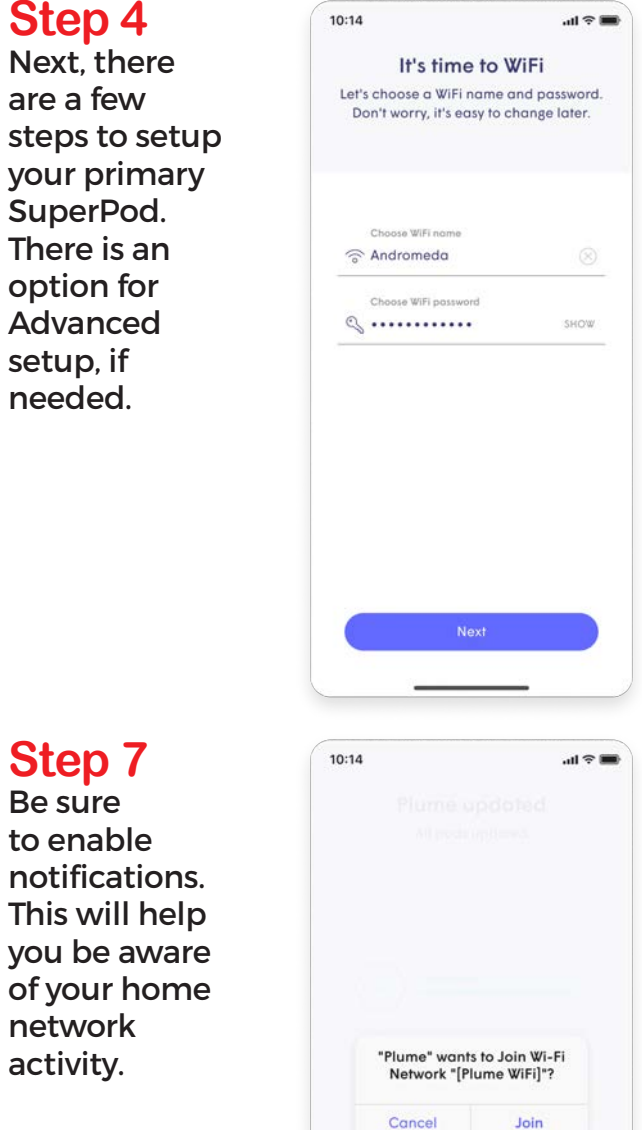

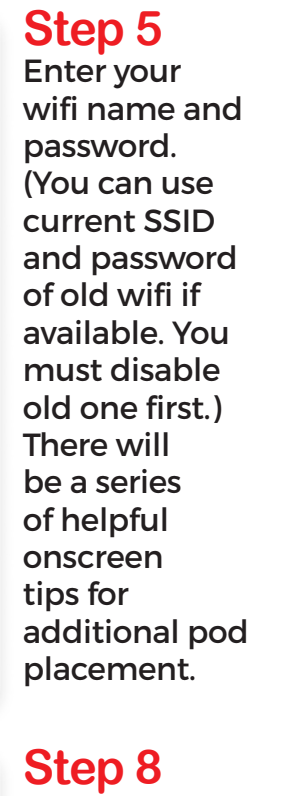

The Plume app will prompt you to join the new wifi network.

We recommend restarting your modem after your NITCO SuperPods have been added.

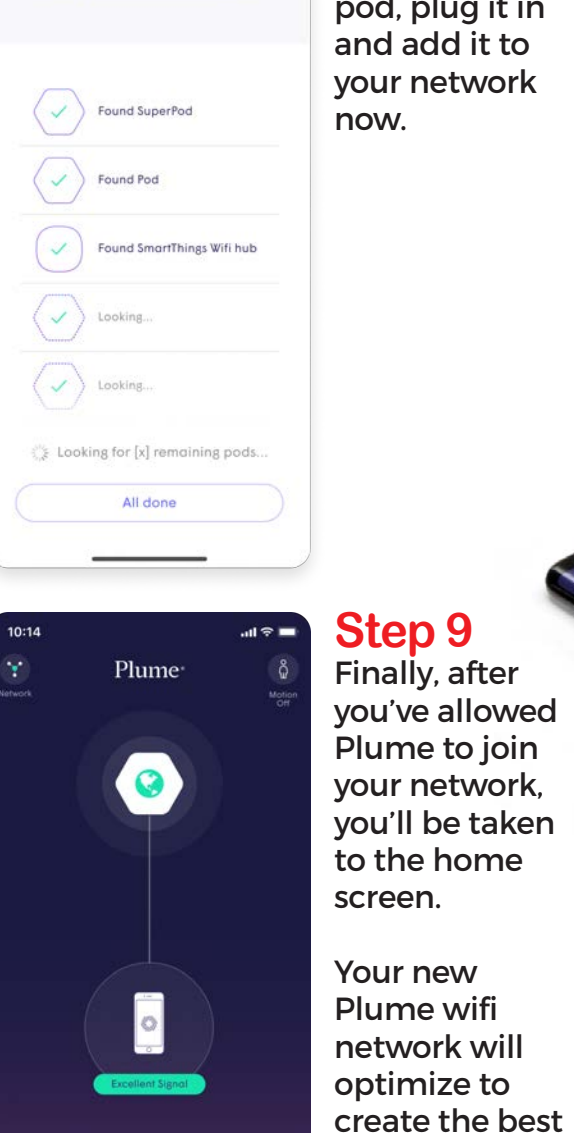

 $\mathbb{C}^{\mathbf{p}}$ 

10:14

## **Step 6**

 $\ln \theta =$ 

Add more WiFi

Spread pods around the home, and be

mindful of common WiFi obstacles

If you have more than one pod, plug it in and add it to your network now.

performance

for your connected devices.

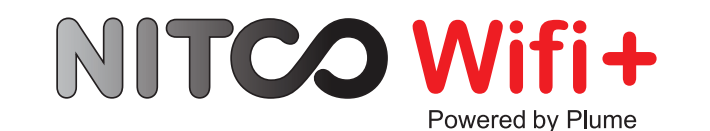

How to create a **Plume account and setup your SuperPod™** 

219 996 2981 | nitco.com

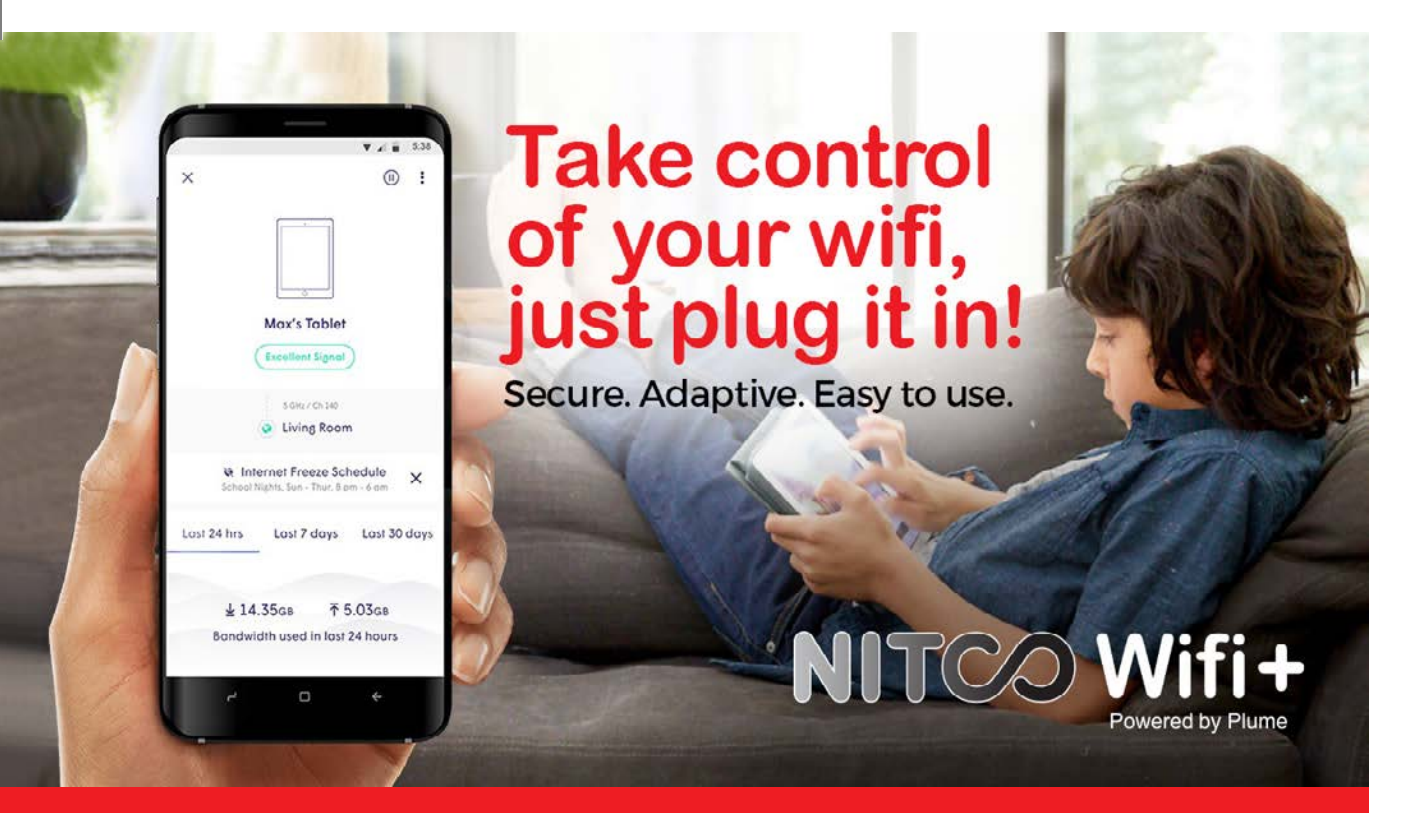

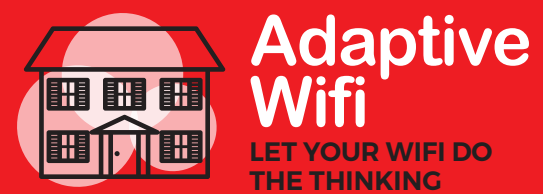

NITCO WiFi+ is more than a traditional mesh wifi system. It learns and adapts to how you use it, allocating capacity to those rooms and devices that need it the most.

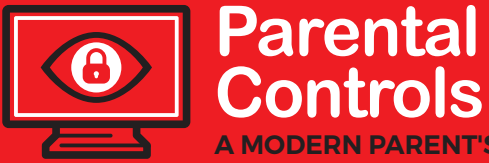

**A MODERN PARENT'S NEW BEST FRIEND** 

Set internet usage limits. Restrict content on specific devices. Freeze your wifi to make sure family time stays in the family. They aren't parenting superpowers, but they're pretty close.

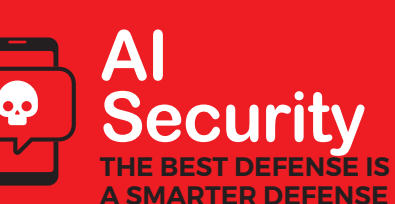

Your home is more connected than ever–a dangerous thing in the wrong hands. From halting suspicious activity to quarantining compromised devices, NITCO WiFi+ helps prevent and knock out threats in an instant.

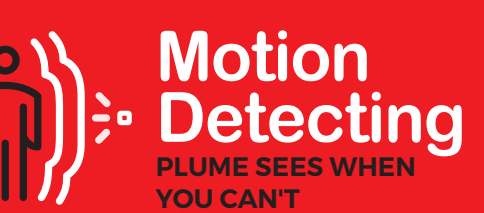

Plume Motion uses a behind-the-scenes algorithm to pick the devices that are best suited for motion detection, evaluating and switching to new devices if it determines one is better suited at that time.

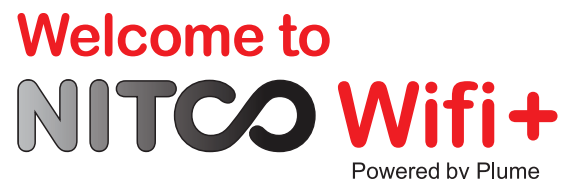

**Before beginning your installation, please verify that you have:** 

» Your Plume Pod(s) and one 7' ethernet cord

 $10:14$ 

*Vour norm* Andy Lambourne

Your email ⊠ andy@easywifi.com

» The email and password that you set up when you ordered your Plume Pods

 $m \approx m$ 

**Welcome to Plume** 

It's a joy to have you with us. Say, how do

we reach you?

**Back** 

**Step 2**

Plume", then enter your name and email that you supplied NITCO to create your Plume account.

Choose "Setup

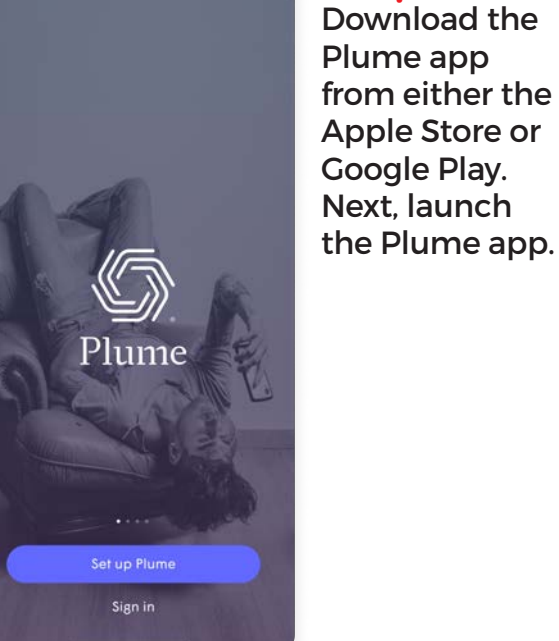

 $10:14$ 

 $10:14$ 

 $\ln \theta \approx 1$ Hi Andy! Let's go ahead and create a password to manage your Plume account NITCO. Create account password  $\mathbb{Q}$  ............ SHOW

**Back** 

**Step 3 Enter** password that you supplied

**Step 1**

 $\mathbf{d} \in \mathbb{R}$